# GUÍA PARA LA **PRESENTACIÓN DE DOCUMENTOS**

Usted debe informar todo el dinero que su campaña recauda y gasta a la Junta de Financiamiento de Campañas Electorales (Campaign Finance Board, CFB) en la forma de declaraciones de divulgación, que tienen un cronograma regular que puede encontrar [aquí](https://www.nyccfb.info/candidate-services/disclosure-deadlines). Una declaración de divulgación es un informe que usted prepara y envía mediante [C-SMART](https://portal.nyccfb.info/) para divulgar al público la actividad financiera de su campaña. Un informe de divulgación incluye las transacciones **y** la documentación que usted cargó en C-SMART.

Debe divulgar todas las contribuciones en el periodo de reporte en que se recibieron (conocido como periodo de divulgación), incluida la documentación; de lo contrario, no se igualarán con fondos públicos. También debe divulgar todos los gastos en el periodo de reporte en que se incurrieron, incluso si todavía no se pagaron. Si no tiene actividad financiera en un determinado periodo de reporte, igualmente debe enviar una declaración de divulgación.

Utilice esta lista de verificación para orientarse sobre los procedimientos y las mejores prácticas antes de hacer la presentación. Comuníquese con su enlace de servicios para candidatos a fin de conocer los requisitos específicos para su campaña.

## 1. ORGANICE LA DOCUMENTACIÓN DE SU CAMPAÑA

Durante el transcurso de su campaña, debe ingresar datos y cargar documentación de manera regular en C-SMART. Cada transacción ingresada en C-SMART tendrá una identificación de transacción asignada; escriba la identificación de transacción en cada documento relacionado con una transacción en particular. Consulte [C-SMART Help \(Ayuda de C-SMART\)](http://www.nyccfb.info/candidate-services/c-smart-help/) para obtener ayuda con el ingreso y la modificación de transacciones, la carga de documentación y la generación y el envío de la divulgación.

Con cada declaración de divulgación, las campañas deben cargar la siguiente documentación:

#### **REGISTROS BANCARIOS**

 $rac{1}{\sqrt{2}}$ 

- ☐ Estados de cuenta bancarios oficiales (hasta el estado de cuenta más reciente que haya recibido; cargue todas las páginas, incluso las que están en blanco)
- ☐ Recibos de depósito detallados (en los que figuren los montos de los depósitos en efectivo por separado de los montos de los depósitos en cheques y giros postales)
- ☐ Estados de cuenta de la cuenta comercial (si acepta contribuciones con tarjeta de crédito por otro medio que no sea [Contribute](https://contribute.nycvotes.org/), la plataforma de la CFB para contribuciones con tarjeta de crédito)
- ☐ Estados de cuenta de la tarjeta de crédito (si utiliza una tarjeta de crédito de la campaña para realizar gastos, lo que no es recomendable)

#### **CONTRIBUCIONES**

Las campañas están obligadas a proporcionar documentación a la CFB con cada declaración de divulgación. Por cada contribución que solicite para que sea igualada, debe cargar una copia de la documentación de cada contribución, que sirve como documentación de respaldo. La documentación de respaldo ayuda a validar cada contribución reclamada para igualación.

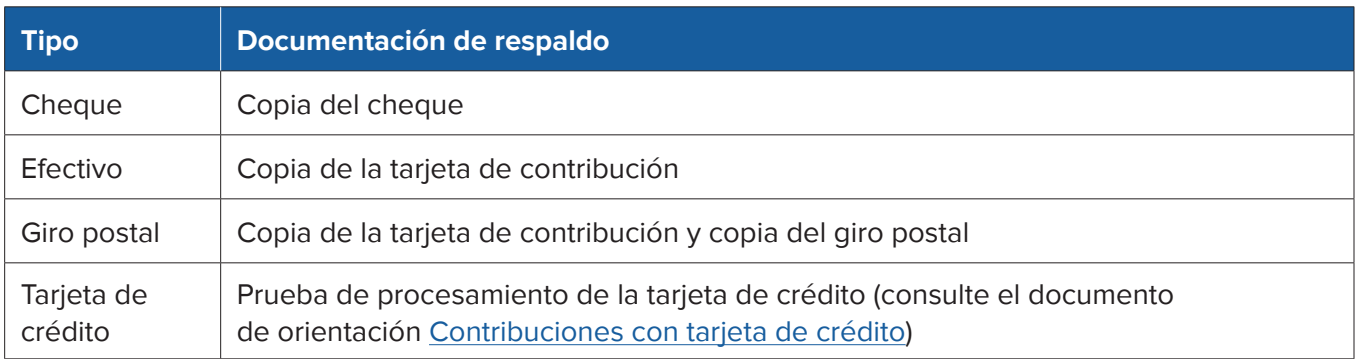

Si bien las contribuciones en especie no son igualables, las campañas deben enviar un Formulario de [contribución en especie](http://www.nyccfb.info/PDF/templates/contribution_in_kind.pdf) completado por el contribuyente y un recibo u otro tipo de documentación que justifique el valor normal de mercado de la contribución en especie.

#### **GASTOS**

Todos los gastos se deben ingresar en C-SMART como una factura y pago de factura. Cargue la documentación que demuestre lo que su campaña compró, el método de pago y la prueba de trabajo cuando sea posible. La documentación que usted conserva sobre cada gasto debe tener información suficiente sobre el objetivo y el momento en que se hizo para demostrar que estaba permitido utilizar fondos de la campaña para el gasto. Como recordatorio, todos los gastos deben estar relacionados con la campaña. Consulte el Capítulo 3 del [Manual](https://www.nyccfb.info/candidate-services/handbook/) para obtener más información sobre los gastos relacionados con la campaña y la documentación necesaria.

- ☐ Facturas
- ☐ Recibos
- ☐ Contratos y planillas de horarios
- ☐ Registros de nóminas, si utiliza un procesador de nóminas (recibos de sueldo, documentación del procesador de nóminas, etc.)
- ☐ Arrendamientos y contratos de alquiler
- ☐ Imágenes del frente y dorso de los cheques cancelados del comité
- ☐ Prueba de transferencia electrónica de fondos
- ☐ Prueba de trabajo (copias de las comunicaciones de la campaña, registros de transmisiones, etc.)

#### **DOCUMENTACIÓN ADICIONAL REQUERIDA PARA ENVIAR CON CADA PRESENTACIÓN (SEGÚN CORRESPONDA)**

- ☐ Documentación de los préstamos
- ☐ Declaraciones de intermediarios
- ☐ Documentación de cuentas bancarias separadas
- ☐ Documentación de las transferencias
- ☐ Documentación de anticipos y reembolsos por adelantado, incluido el [Vale de reembolso por adelantado](http://www.nyccfb.info/PDF/templates/advance_repayment_voucher.pdf)
- ☐ Documentación de reembolsos de gastos
- ☐ Documentación de otros recibos
	- ♦ Transacciones donde su campaña reciba dinero mediante un mecanismo que no sea una contribución o un préstamo, como el interés generado en la cuenta bancaria del comité.
- Se dispone de plantillas para la mayoría de la documentación requerida. Encuéntrelas en la página [Formularios y planillas](https://www.nyccfb.info/candidate-services/forms/) y en la [Guía para asesores](http://www.nyccfb.info/candidate-services/consultant-and-vendor-guide/)  [y vendedores](http://www.nyccfb.info/candidate-services/consultant-and-vendor-guide/).
- ☐ Lista de los agentes de recaudación de fondos utilizados
	- ♦ Un agente de recaudación de fondos es un miembro remunerado o voluntario del personal de la campaña a tiempo completo o una empresa comercial de recaudación de fondos contratada para solicitar y aceptar contribuciones en nombre de su campaña.

### 2. REVISE Y CONCILIE TODA LA ACTIVIDAD FINANCIERA EN C-SMART

Una vez que haya ingresado sus datos y haya cargado la documentación, revise sus transacciones en C-SMART mediante las funciones de informe que se detallan a continuación antes de enviar la divulgación de su campaña.

Para las contribuciones:

- ☐ Utilice el informe de Contribuciones detalladas para revisar las contribuciones monetarias a fin de garantizar que las contribuciones de residentes de la Ciudad de Nueva York se hayan reclamado para igualación y estén acompañadas por la documentación de respaldo requerida para las contribuciones (como se explica en el cuadro de arriba)
- ☐ Vincule las contribuciones a un evento si se recibieron en una recaudación de fondos
	- ♦ Para ingresar una recaudación de fondos en C-SMART, consulte [Eventos de recaudación de fondos](http://www.nyccfb.info/pdf/Maintain_Fundraisers.pdf) para obtener más información.

Para las contribuciones recibidas a través de [Contribute,](https://contribute.nycvotes.org/) la plataforma para tarjetas de crédito, revise las [preguntas frecuentes](https://www.nycvotes.org/how-to-vote/frequently-asked-questions/#for+campaigns) de Contribute para ver instrucciones sobre cómo cargar las contribuciones en C-SMART, cómo reclamarlas para la igualación y los pasos adicionales que tal vez tenga que seguir.

- ☐ Revise si falta información de los contribuyentes. Para ello, utilice los informes Missing Address Information (Información faltante sobre el domicilio) y Missing Employment Information (Información faltante sobre el empleo)
	- ♦ Se necesita la información de empleo del contribuyente (ocupación, nombre del empleador y domicilio del empleador) si una contribución única o la suma de varias contribuciones de la misma persona supera los \$99.
- ☐ Compruebe si hay contribuciones que provengan de fuentes prohibidas o que superen el límite (y reembólselas)
	- ♦ En C-SMART, utilice los siguientes informes en la sección Compliance (Cumplimiento) de la pestaña Reports (Informes): Cash Contributions Over the Limit (Contribuciones en efectivo que superan el límite), Contributions Over the Limit (Contribuciones que superan el límite) y Prohibited Contributions (Contribuciones prohibidas).
- ☐ Revise la [Doing Business Database \(Base de datos de "hacer negocios"\)](http://www.nyc.gov/html/doingbiz/home.html?sm=candidates_dbd) para ver si hay contribuciones del tipo "hacer negocios" que superen el límite (y reembólselas)
	- ♦ Busque los nombres de los contribuyentes en la Doing Business Database (Base de datos de "hacer negocios"). Los límites de contribución del tipo "hacer negocios" se aplican si aparecen en la base de datos en el momento de su contribución. Para obtener más información sobre los requisitos para "hacer negocios", revise las [Preguntas frecuentes sobre "hacer negocios".](http://www.nyccfb.info/candidate-services/doing-business-faqs/)

#### Para los gastos:

- ☐ Vincule todos los gastos relacionados con eventos a su evento de recaudación de fondos correspondiente
	- ♦ Utilice el informe Fundraising Events (Eventos de recaudación de fondos) para revisar toda la información de los eventos de recaudación de fondos que se ha ingresado en C-SMART.
- ☐ Para asegurarse de haber informado con precisión todos los gastos, revise sus gastos utilizando el informe Itemized Expenditures (Gastos detallados) para ver una lista completa de todos los gastos, y el Check Register (Registro de cheques) para ver una lista de todos los cheques emitidos
	- ♦ Se deben ingresar todas las facturas pendientes, aunque todavía no se hayan pagado.
- ☐ Declare los gastos pertinentes como exentos
	- ♦ Los gastos exentos no cuentan para el límite de gastos de su campaña si se declaran y documentan adecuadamente.
	- ♦ Las tarifas que cobra el banco de su comité por el mantenimiento de su cuenta, las tarifas por cheques, las tarifas mensuales, las tarifas por sobregiro y las tarifas por transferencias pueden declararse exentas. En C-SMART, seleccione "Bank & Credit Fees Purpose Code" (Código de Propósito de Tarifas Bancarias y de Crédito) bajo "Bill" (Factura) introduzca una cantidad exenta bajo el pago de facturas.
	- ♦ También pueden declararse exentas las tarifas cobradas por los procesadores de tarjetas de crédito para las contribuciones recaudadas mediante tarjeta de débito o crédito, incluidas las tarifas de transacción, las tarifas de disputa y las tarifas de transferencia. En C-SMART, seleccione "Bank & Credit Fees Purpose Code" (Código de Propósito de Tarifas Bancarias y de Crédito) bajo "Bill" (Factura) introduzca una cantidad exenta bajo el pago de facturas.
- ☐ Asegúrese de que su actividad financiera coincida con lo que informó en C-SMART: utilice los informes Itemized Contributions (Contribuciones detalladas), Itemized Expenditures (Gastos detallados) y Cash Flow (Flujo de caja) para ayudarse con la conciliación y comparar todo con sus estados de cuenta bancarios
	- ♦ La línea Cash on Hand (Efectivo en caja) en el informe Cash Flow (Flujo de caja) debe representar el saldo bancario actual de su campaña si toda la actividad se registró en sus cuentas bancarias y se ingresó con exactitud en C-SMART.
- ☐ Verifique si debe enviar una enmienda a una declaración de divulgación previa
	- ♦ Ejecute el informe Modified Statements (Declaraciones modificadas) en la pestaña Reports (Informes) o, en la pantalla CFB Disclosure Statement (Declaración de divulgación para la CFB), mire la lista de las declaraciones de divulgación que se han modificado desde el último envío.

## 3. ENVÍE SU DECLARACIÓN DE DIVULGACIÓN A LA CFB

La declaración de divulgación de su campaña, la documentación y las enmiendas deben recibirse antes de las **5:00 p. m.** de la fecha de vencimiento de la declaración. No hay prórrogas para ninguna fecha límite de presentación. Consulte la página [Fechas límite para la divulgación](http://www.nyccfb.info/candidate-services/disclosure-deadlines) para ver una lista completa de las fechas límite para el ciclo electoral. Inmediatamente antes de enviar su divulgación:

☐ Cree un borrador de su declaración de divulgación y concilie ese borrador con sus estados de cuenta bancarios, registros contables y documentación de respaldo

Para enviar declaraciones de divulgación en C-SMART, el candidato o tesorero debe hacer lo siguiente:

- □ Verificar y enviar la declaración de divulgación mediante la función Submit Disclosure (Enviar divulgación) en la pestaña Submission (Envío)
- ☐ Enviar las enmiendas de declaraciones de divulgación presentadas anteriormente mediante la función Submit Amendment (Enviar enmienda) en la pestaña Submission (Envío)

## 4. DESPUÉS DE ENVIAR UNA DECLARACIÓN DE DIVULGACIÓN

Luego de cada declaración de divulgación, recibirá una revisión de la declaración por parte de la CFB. La campaña tendrá la oportunidad de responder a la revisión para corregir problemas de cumplimiento, discrepancias en los informes y declaraciones proporcionales no válidas que pueden afectar al cumplimiento de su campaña y a la elegibilidad para fondos públicos. También puede recibir notificaciones del tipo "hacer negocios" si tiene contribuciones del tipo "hacer negocios" que superen el límite y que sean de personas que figuran en la Doing Business Database (Base de datos de "hacer negocios"), y avisos de conciliación bancaria, que enumeran cualquier discrepancia entre los informes de la campaña y los registros bancarios.

Se recomienda encarecidamente que las campañas asistan a una Formación sobre las revisiones de [la declaración](http://www.nyccfb.info/candidate-services/trainings/), que se ofrecen de manera periódica durante el ciclo electoral y están diseñadas para ayudar a las campañas a entender el proceso de auditoría previo a las elecciones y cómo responder a las revisiones de la declaración.